#### The UNIX terminal

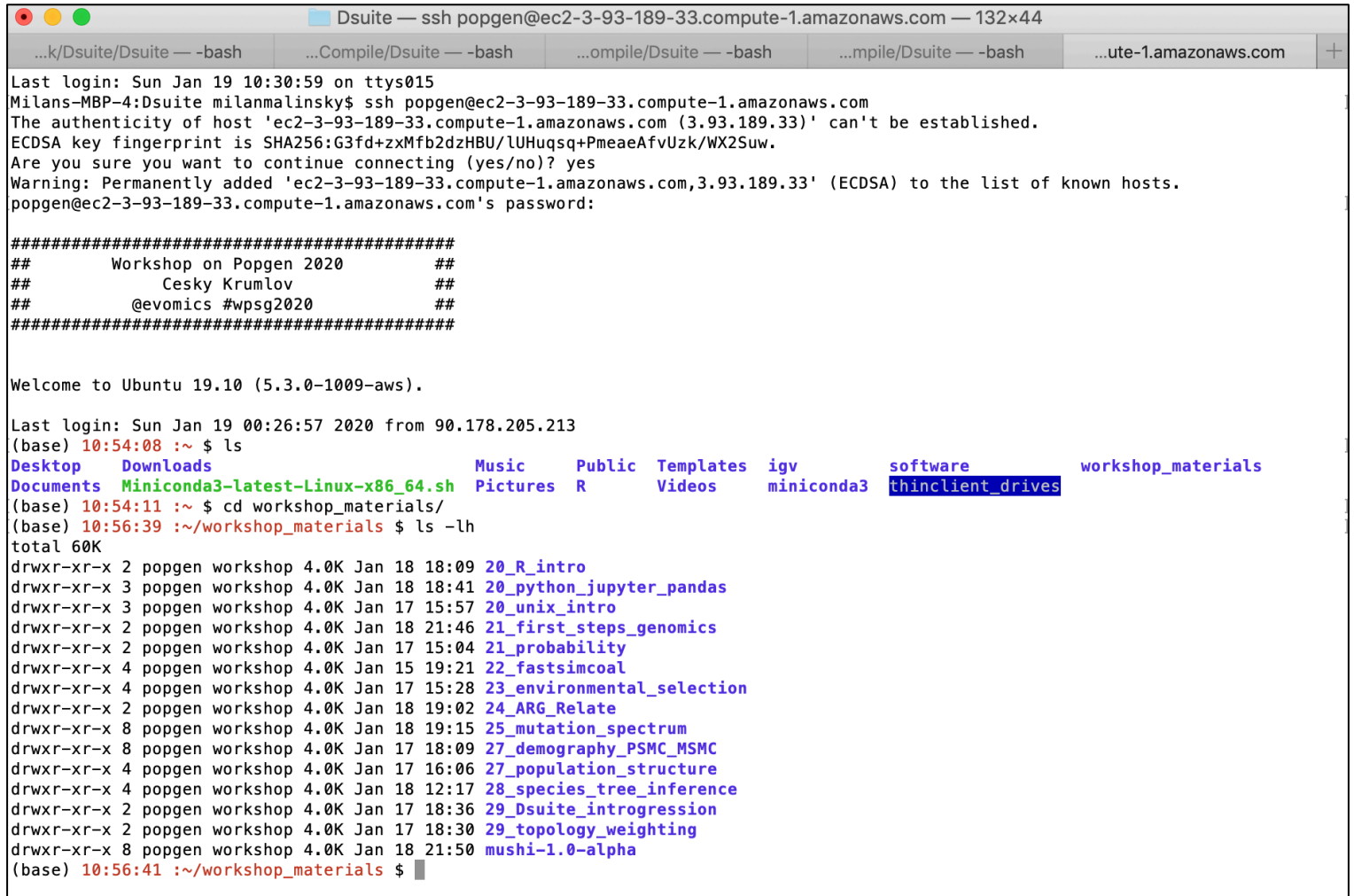

#### On a Mac computer

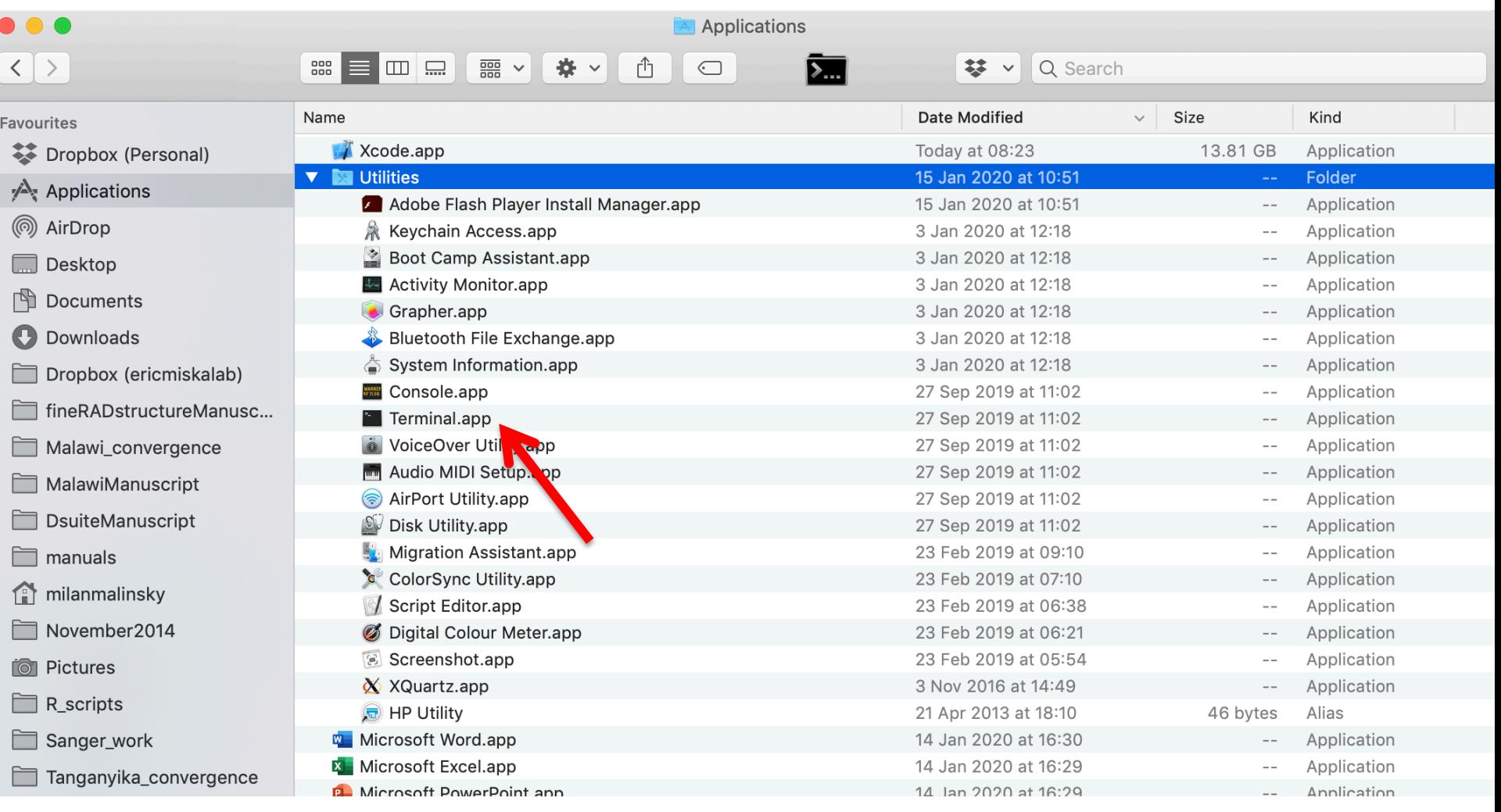

 $\Omega$ 

S

#### On the Guacamole landing page

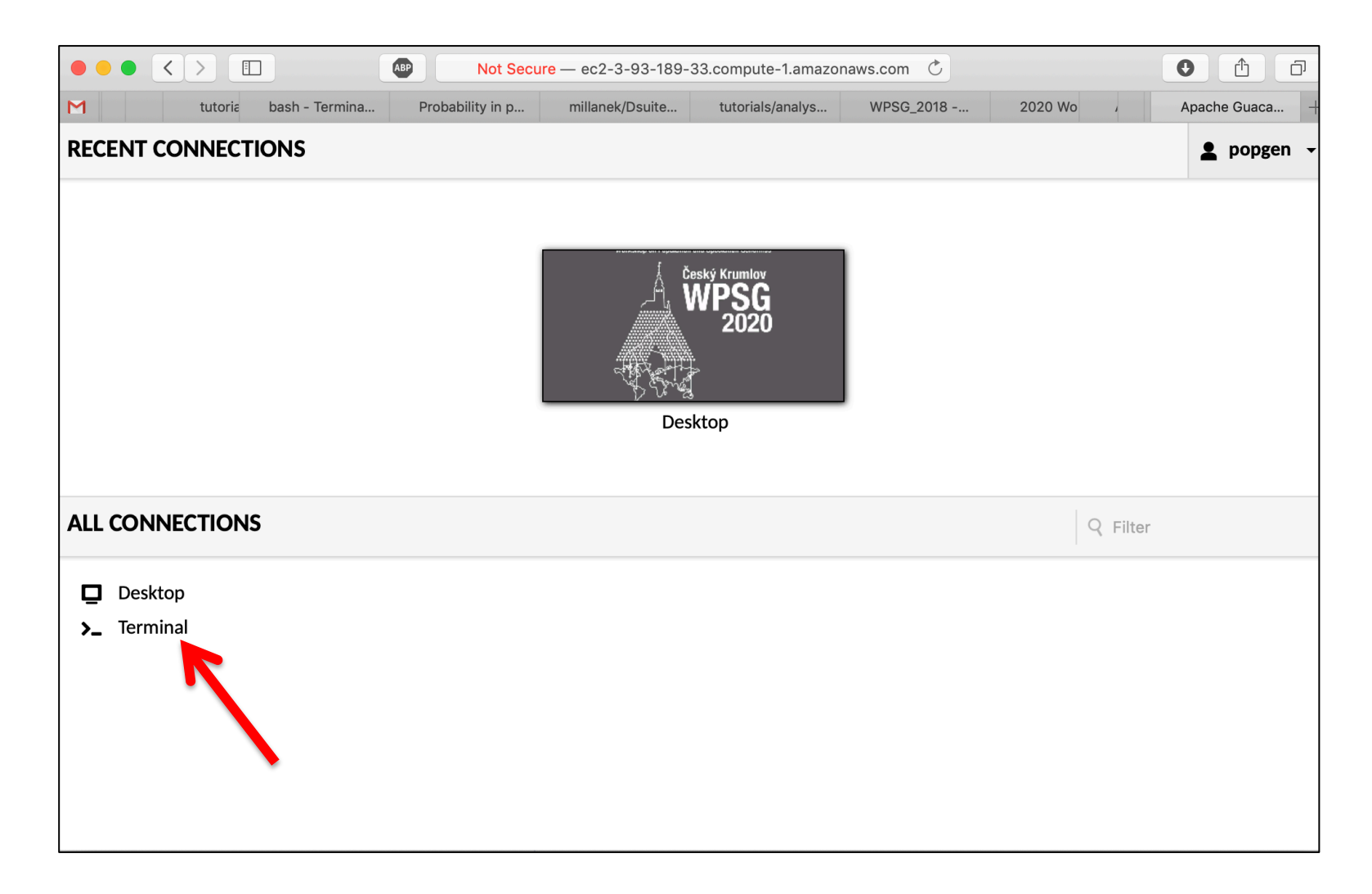

### On the Guacamole desktop

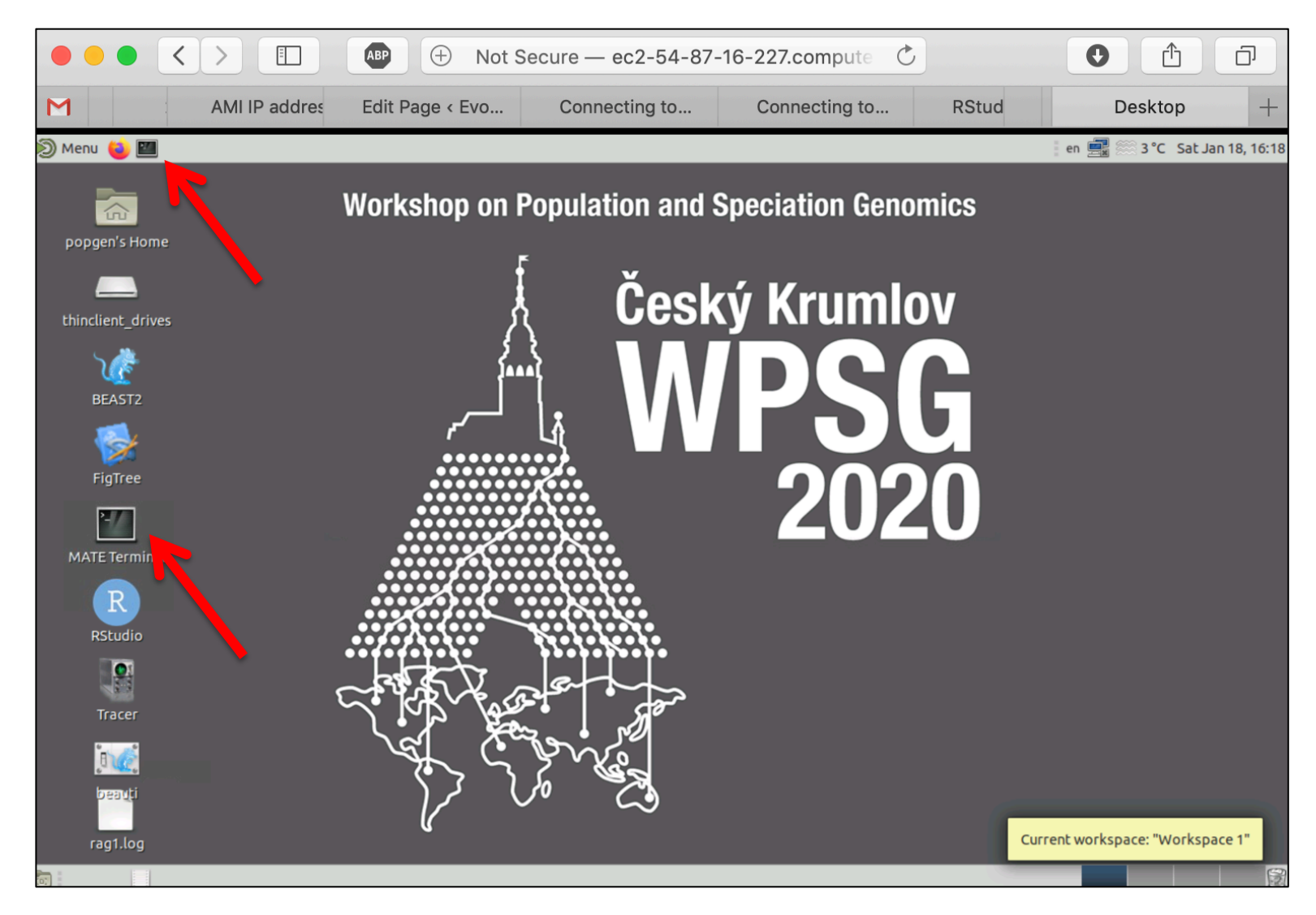

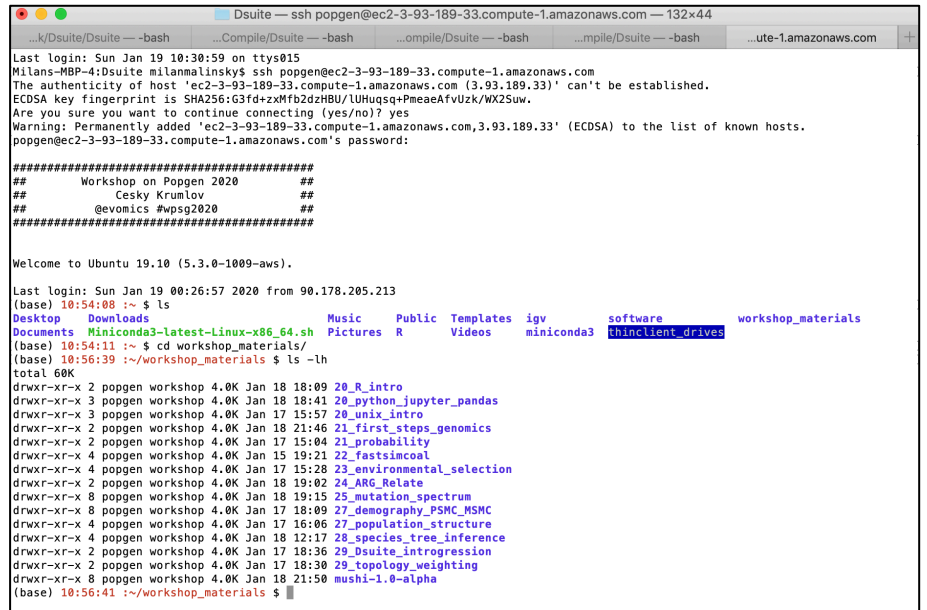

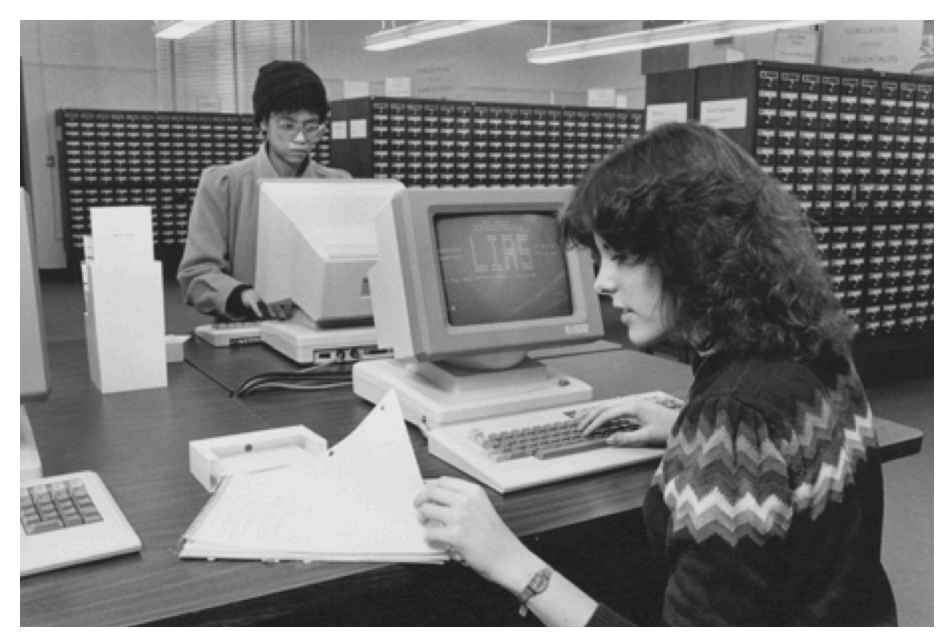

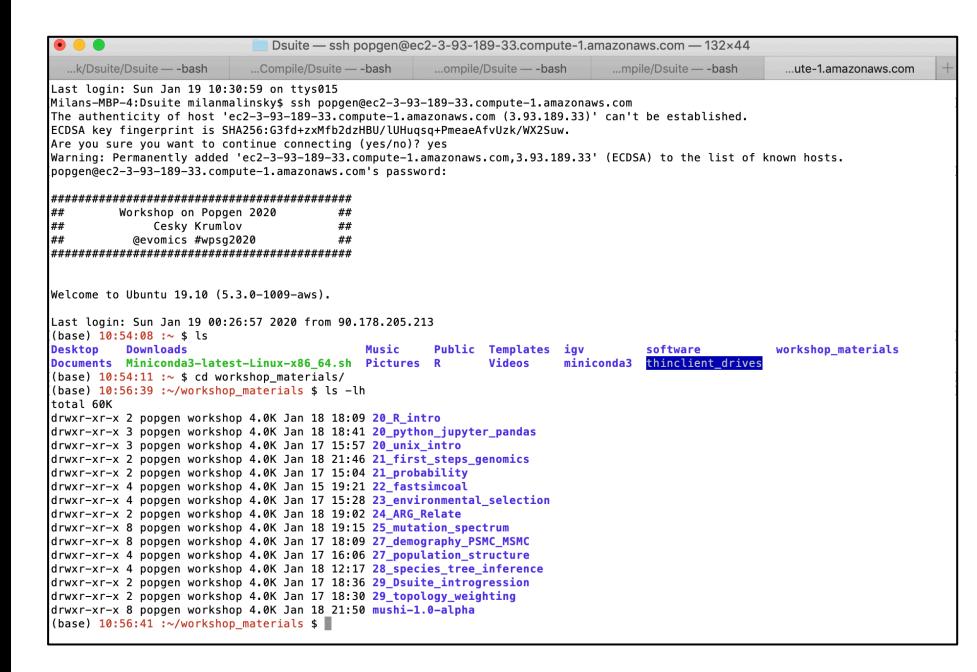

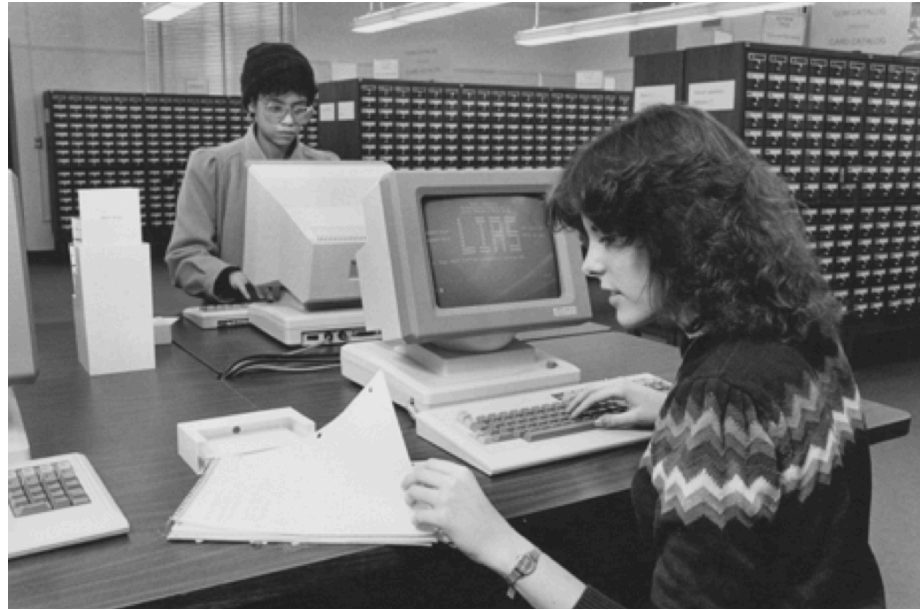

**Scripting:** Write down a sequence of commands to perform a task

In genomics, a task almost always takes minutes, sometimes hours - not fun to sit and wait this long for the next mouse-click.

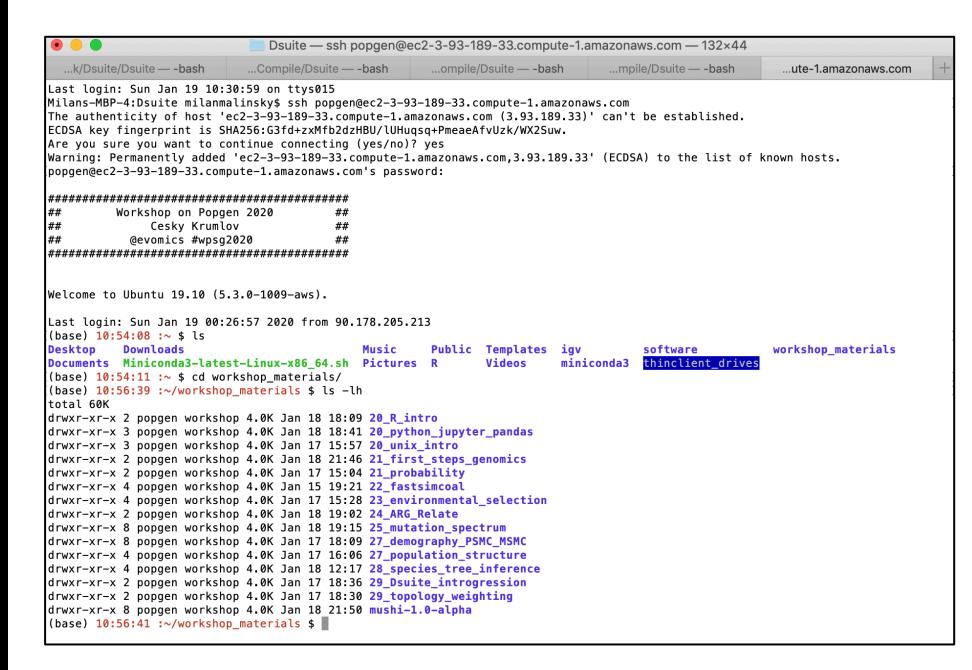

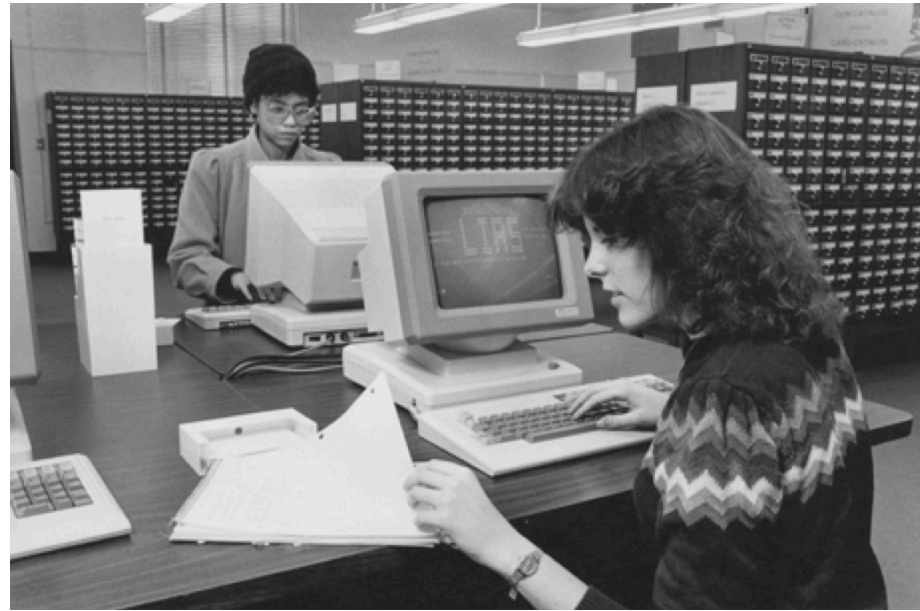

**Scripting:** Write down a sequence of commands to perform a task

In genomics, a task almost always takes minutes, sometimes hours - not fun to sit and wait this long for the next mouse-click.

**Easy remote access**: Running a real world genomics project on your own computer is impossible; you will usually access high performance compute facilities at your university.

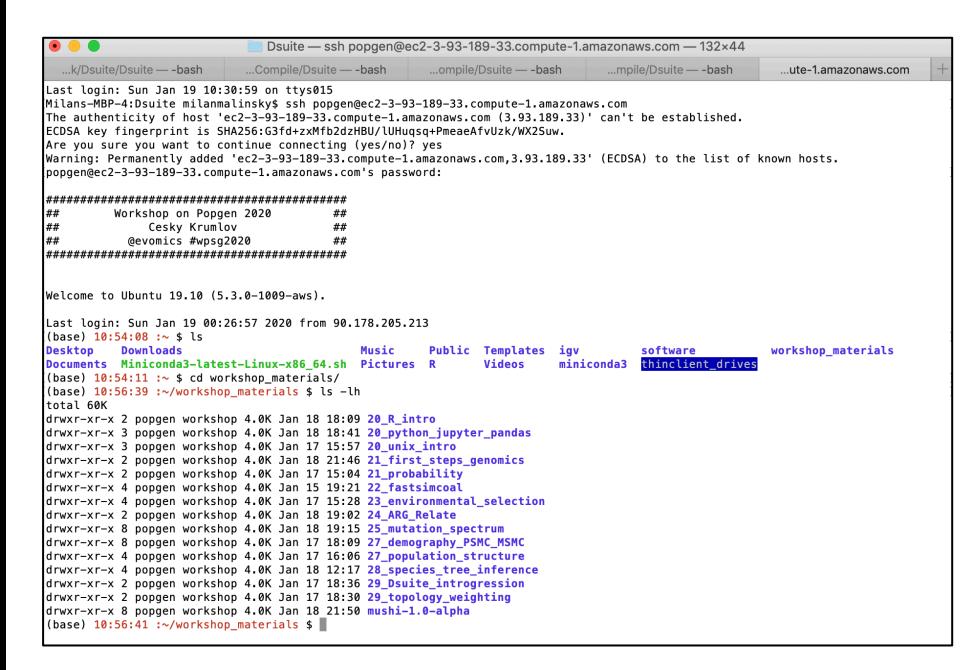

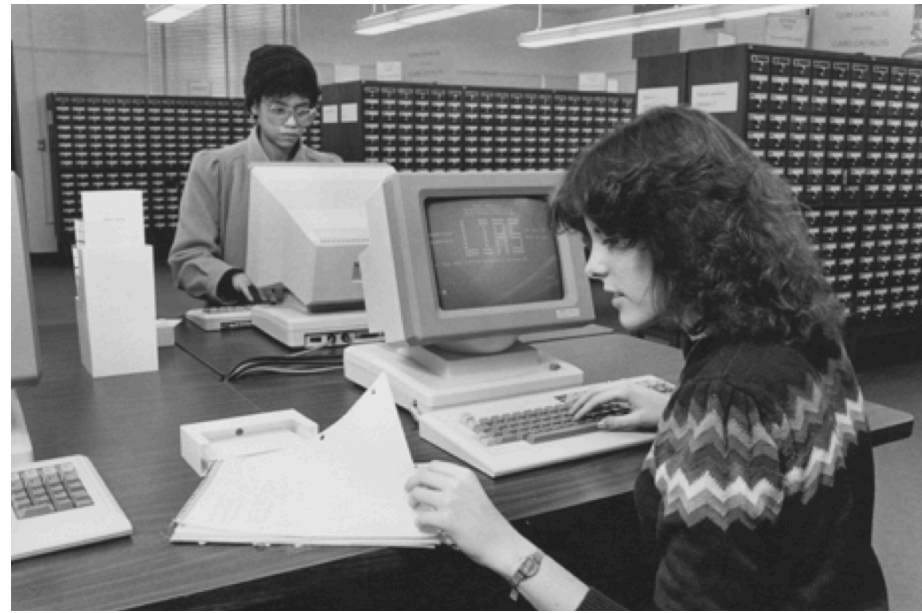

**Scripting:** Write down a sequence of commands to perform a task

In genomics, a task almost always takes minutes, sometimes hours - not fun to sit and wait this long for the next mouse-click.

**Easy remote access**: Running a real world genomics project on your own computer is impossible; you will usually access high performance compute facilities at your university. **GUI for many programs not available:** Genomics is a fast moving field and developing a graphical interface takes time and effort

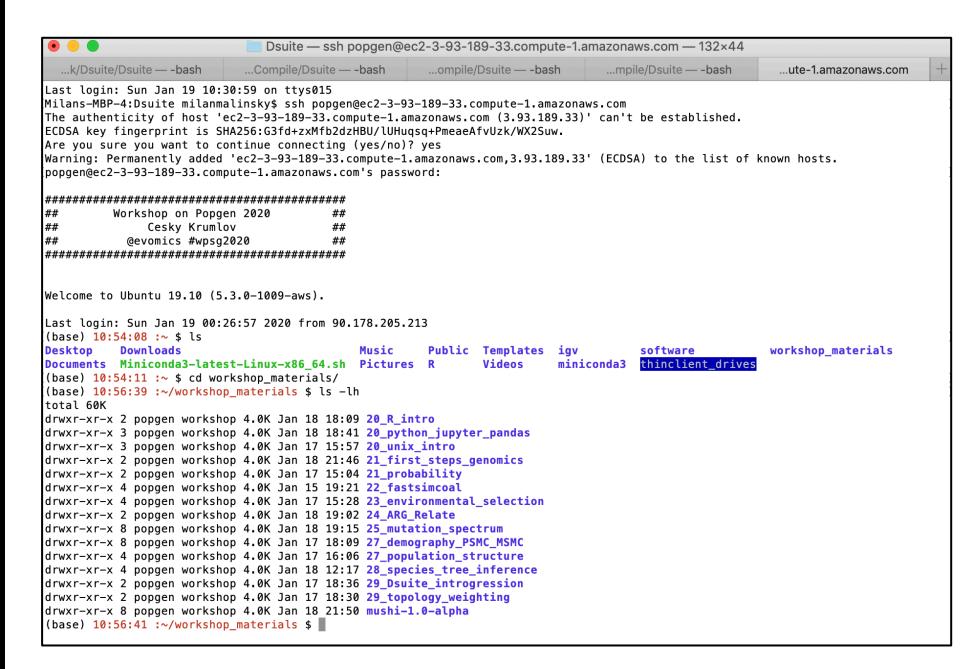

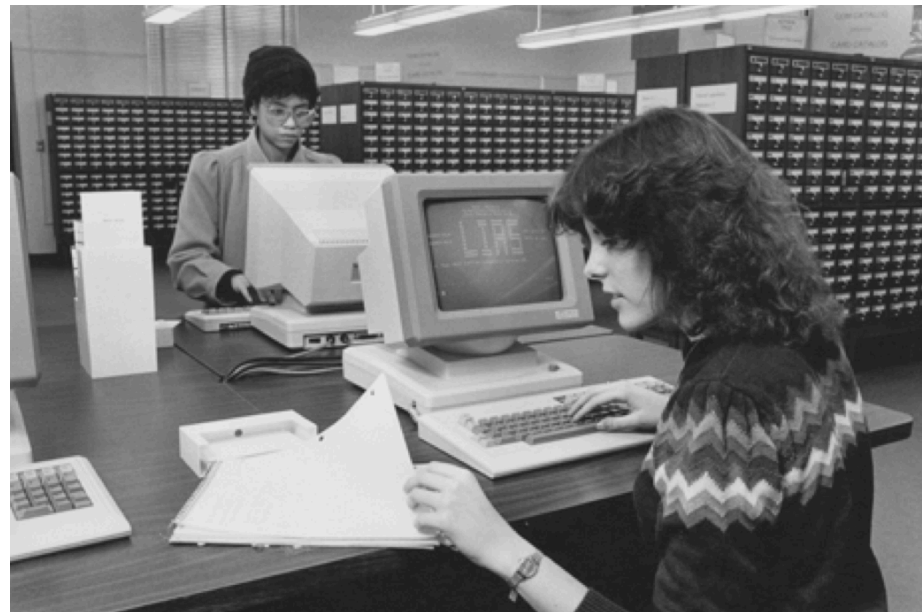

**Scripting:** Write down a sequence of commands to perform a task

In genomics, a task almost always takes minutes, sometimes hours - not fun to sit and wait this long for the next mouse-click.

**Easy remote access**: Running a real world genomics project on your own computer is impossible; you will usually access high performance compute facilities at your university. **GUI for many programs not available:** Genomics is a fast moving field and developing a graphical interface takes time and effort

**Powerful tools available in UNIX:** enabling you to work through large amounts of files, data, and tasks quickly in an automated (programmatic) way

# How to survive without 'seeing' your data, without pop-out menus, etc.?

**1. Google:** get a cheat-sheet with a list of possible commands:

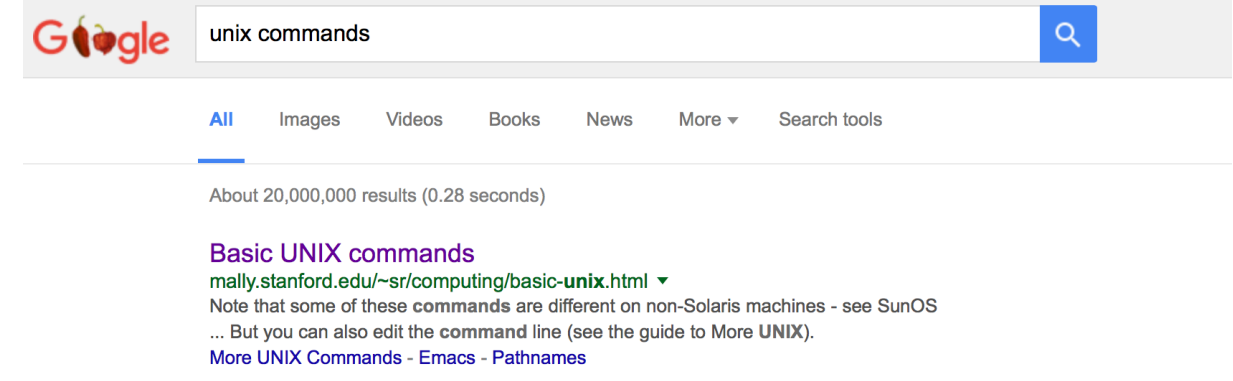

(base)  $12:34:35 : ~$  \$ man ls **2. Manual pages for each command:** 

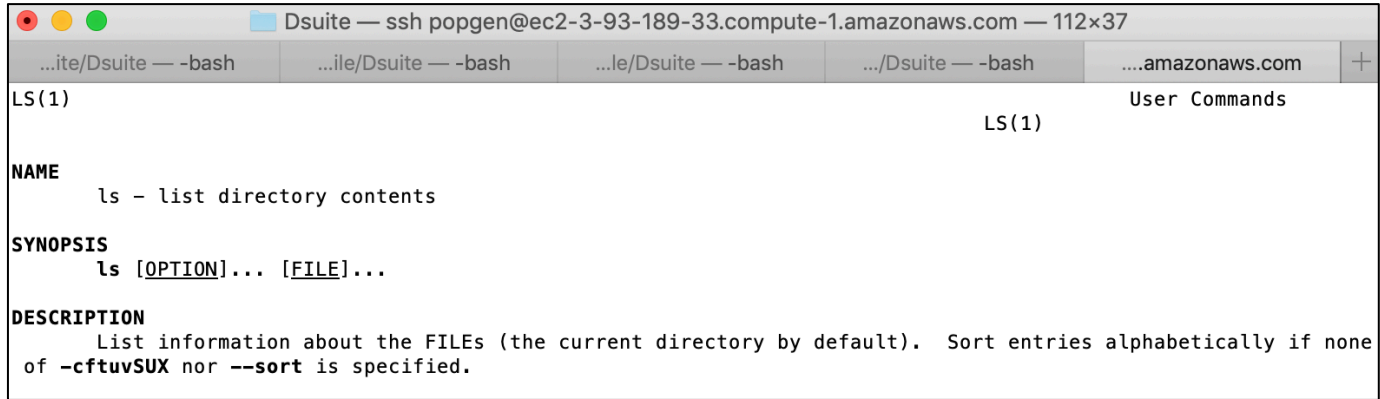

What do the cp, vi, and awk commands do? man cp, man vi, man awk

# How to survive without 'seeing' your data, without pop-out menus, etc.?

**3. Help:** more concise than manual pages; describes different ways to run the program:

(base)  $12:37:47:~$   $\sim$  \$ bcftools --help

```
(base) 12:36:58 : \sim $bcttools - h
```
**4. Genomics tools also sometimes have man pages:**

 $(base)$  12:40:32 : $\sim$  \$ man bcftools

**5. Google again:**

or

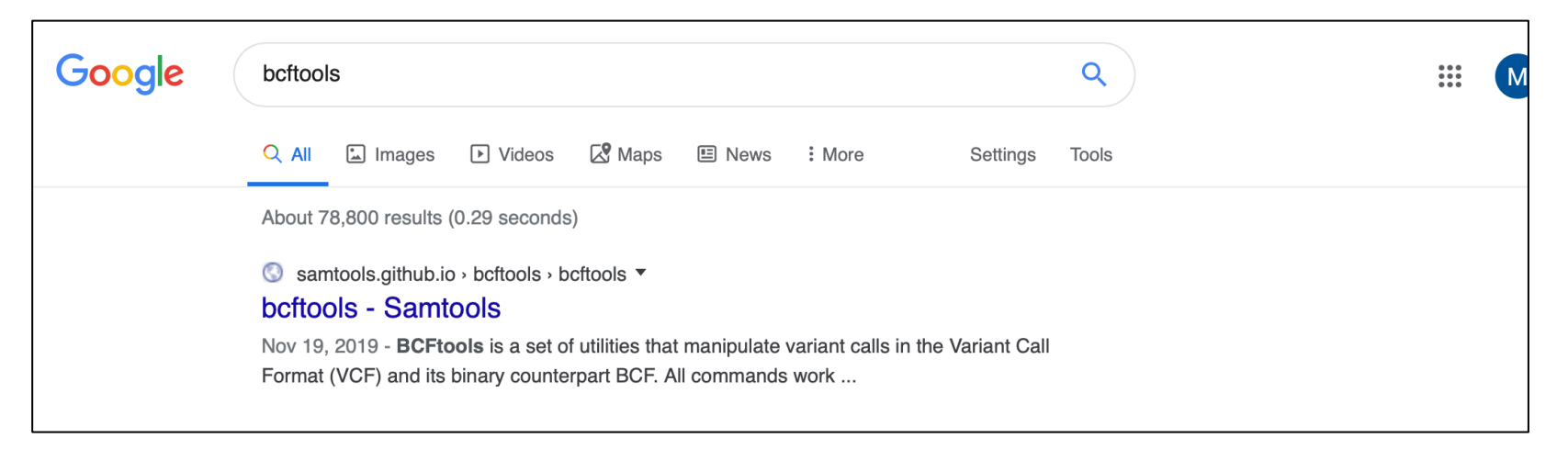

# A little example

What is a tar archive?

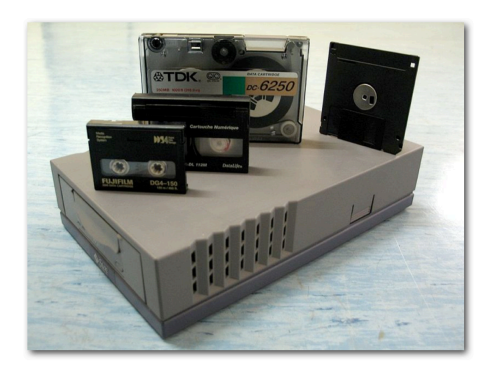

 $tar = tape$  archive

When you download programs for UNIX, they often come in tar files.

Genomics data is normally stored compressed to save on disk space/costs.

**Example tar commands:**

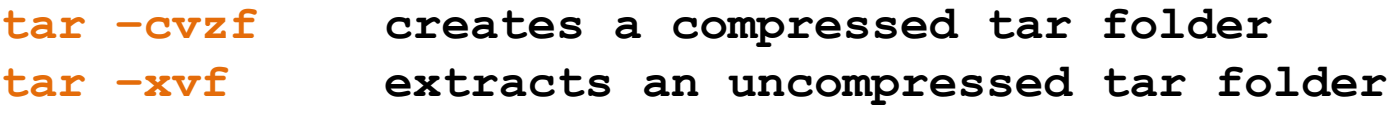

**tar –xvzf extracts a compressed tar folder** 

### A little example

What is a tar archive?

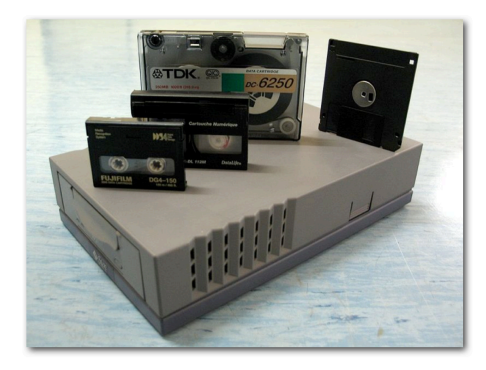

 $tar = tape$  archive

When you download programs for UNIX, they often come in tar files.

Genomics data is normally stored compressed to save on disk space/costs.

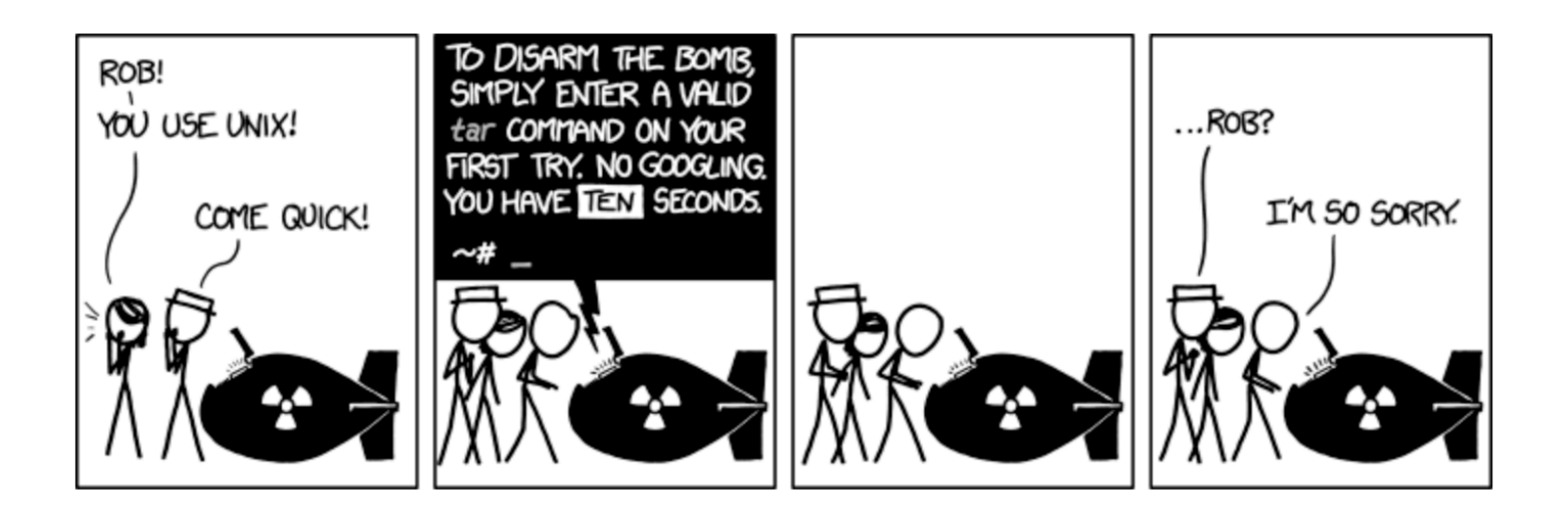